# **Unidad 3: Generación de cuerpos utilizando patrones geométricos**

#### **Propósito de la unidad**

Se espera que los estudiantes resuelvan problemas de optimización al relacionar capacidad con área, usando herramientas tecnológicas. Podrán generar figuras a partir de sus conocimientos previos, como la rotación y la traslación, pero en este nivel se requiere una mayor capacidad espacial, pues estas transformaciones se hacen y dibujan en el sistema de coordenadas 3D. Algunas preguntas que pueden orientar el desarrollo de esta unidad son: ¿Cómo se puede representar situaciones por medio de cuerpos generados por patrones de rotación y traslación? ¿Cómo se genera una forma y qué características tienen en común las piezas creadas con la ayuda de un torno?

#### **Objetivos de Aprendizaje**

#### **OA 4.**

Formular y verificar conjeturas acerca de la forma, área y volumen de figuras 3D generadas por rotación o traslación de figuras planas en el espacio, incluyendo el uso de herramientas tecnológicas digitales.

**OA a.** Construir y evaluar estrategias de manera colaborativa al resolver problemas no rutinarios.

**OA g**. Elaborar representaciones, tanto en forma manual como digital, y justificar cómo una misma información puede ser utilizada según el tipo de representación.

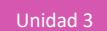

# **Actividad 1: Trasladar y rotar figuras 2D para generar figuras 3D**

#### **PROPÓSITO**

Los estudiantes reconocen y representan los cuerpos que surgen al trasladar o rotar figuras planas en el espacio, utilizando la imaginación y herramientas tecnológicas, y haciendo dibujos o esquemas manuales. Deben ser perseverantes y proactivos al buscar cómo hacer sus dibujos y presentar sus imágenes mentales de los cuerpos. Además, se espera que identifiquen los elementos geométricos necesarios para calcular áreas y volúmenes de los cuerpos generados.

#### **Objetivos de Aprendizaje**

**OA 4.** Formular y verificar conjeturas acerca de la forma, área y volumen de figuras 3D generadas por rotación o traslación de figuras planas en el espacio, incluyendo el uso de herramientas tecnológicas digitales.

**OA a.** Construir y evaluar estrategias de manera colaborativa al resolver problemas no rutinarios.

**OA g**. Elaborar representaciones, tanto en forma manual como digital, y justificar cómo una misma información puede ser utilizada según el tipo de representación.

#### **Actitudes**

• Pensar con perseverancia y proactividad para encontrar soluciones innovadoras a los problemas.

**Duración:** 12 horas pedagógicas

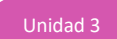

### **DESARROLLO**

# **¿CUÁL ES LA TRANSFORMACIÓN?**

1. Se quiere hacer distintos agujeros en una madera. Para ello, se cuenta con un taladro, brocas planas para madera y la posibilidad de realizar deformación plástica por medio de la forja para la broca (cambiar la forma de las brocas según lo que se necesite).

Dibuja la broca plana que se empleó para las siguientes situaciones.

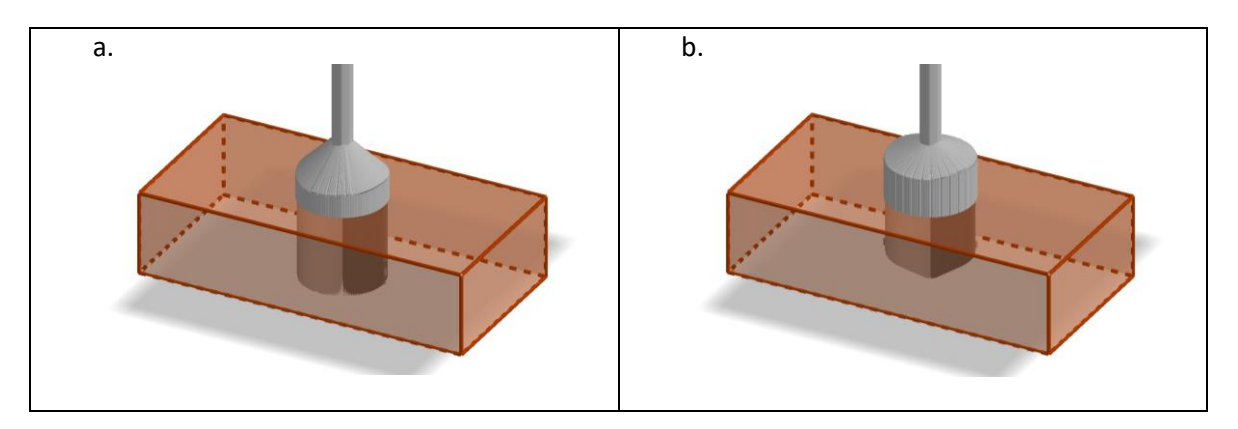

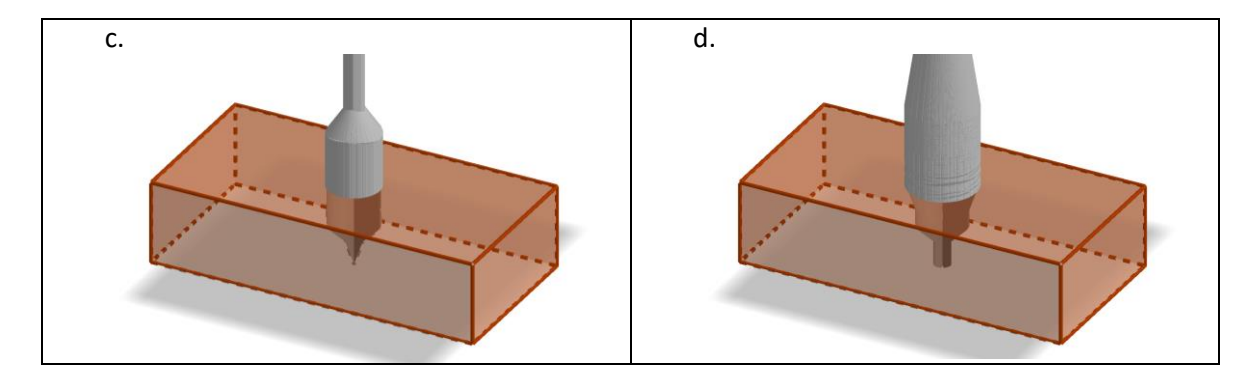

- a. ¿Qué tipo de transformación usa la broca para realizar el agujero?
- b. Si la broca traspasara la madera, ¿qué figura resultaría?

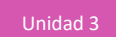

2. Se tiene la base, en dos dimensiones, de una figura que se generará por medio de una impresora 3D, que repetirá capa a capa la figura en 2D en una dirección específica. Dibuja el resultado del cuerpo, teniendo en cuenta el vector  $u$  y la figura plana  $C$ , y luego responde las preguntas.

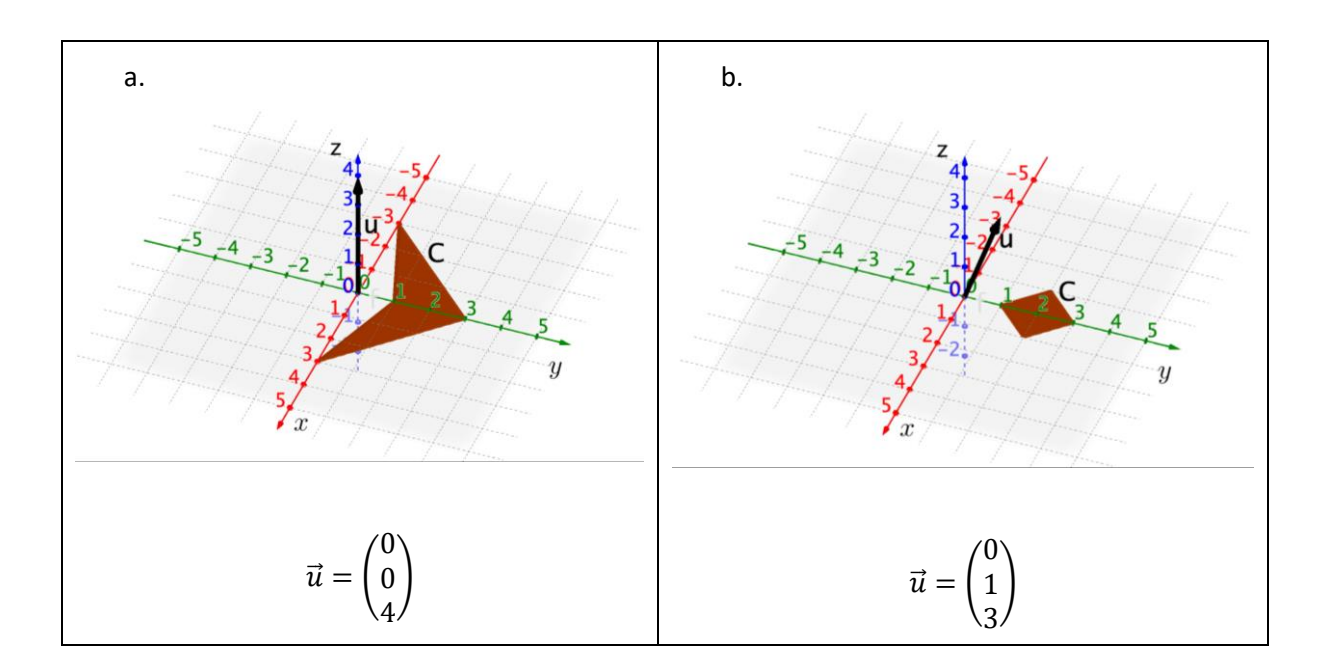

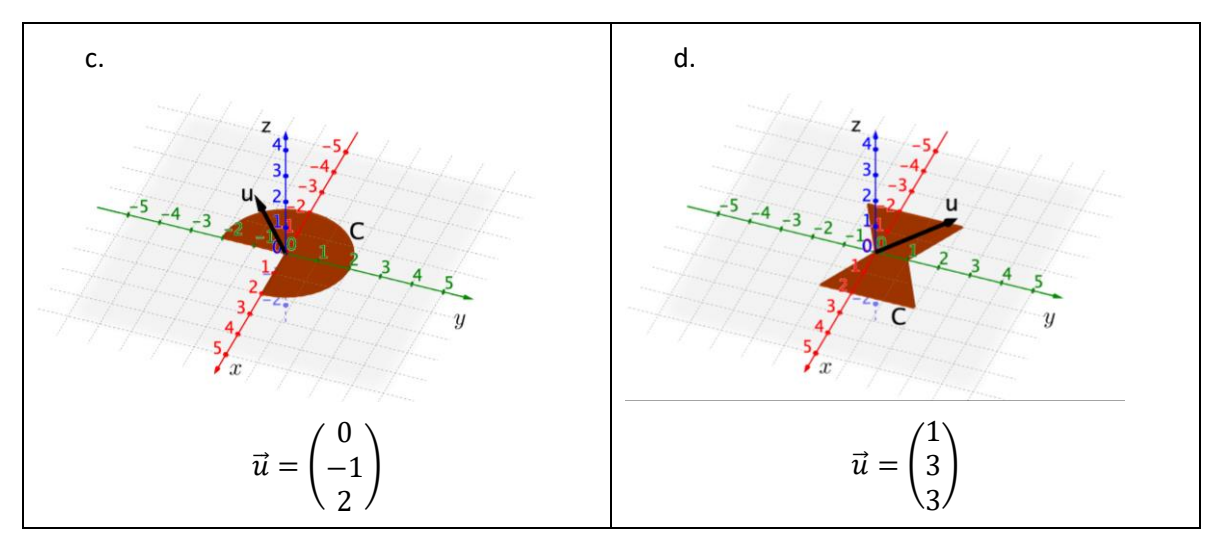

- a. ¿Qué tipo de transformación utiliza esta impresora 3D? ¿Qué elemento geométrico es importante al imprimir en este contexto?
- b. Si se quisiera imprimir la figura b. sobre a., ¿mantendría el equilibrio si se saca de la base de impresión?

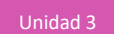

3. Se tiene un polígono formado por una cantidad definida de vértices (de 3 a 8) para generar un cuerpo por medio de rotación en torno a una recta  $L$ . Para hacerlo, aplica el recurso "RotacionPoligonoE3.ggb" que se muestra en la imagen.

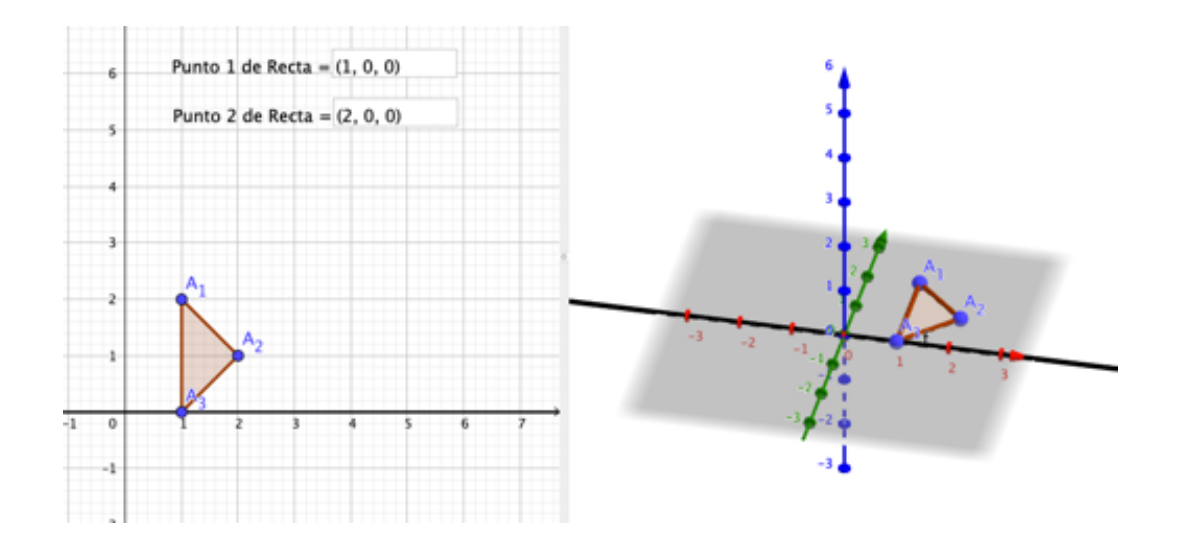

- a. ¿Qué diferencia hace la cantidad de vértices de la figura 2D con respecto al cuerpo?
- b. ¿Se puede generar un cuerpo con capacidad (cuerpos que están huecos y pueden albergar en su interior otros cuerpos en una cantidad) por medio de rotación? ¿Cómo?
- c. Determina si las siguientes proposiciones son verdaderas o falsas:
	- Si un mismo polígono se rota en diferentes rectas, se obtiene el mismo cuerpo.
	- Si un mismo polígono se rota en diferentes rectas, las áreas de los cuerpos generados es la misma.
	- Si un mismo polígono se rota en diferentes rectas, los volúmenes de los cuerpos son el mismo.

Para las que son falsas, deber mostrar un ejemplo donde no se cumple la proposición; en tanto, tienes que explicar las verdaderas a partir de tus conocimientos de geometría.

d. Si se rota un polígono en  $360^{\circ}$ , ¿qué condiciones debe cumplir otro polígono para generar el mismo cuerpo al rotarlo en 180°?

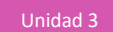

4. Dados los siguientes cuerpos geométricos, identifica con una cruz cuáles se pueden generar por rotación, traslación, por ambos o por ninguno. Dibuja cuál es la figura plana que se emplea para formar el cuerpo en 3D, según corresponda, y luego responde las preguntas.

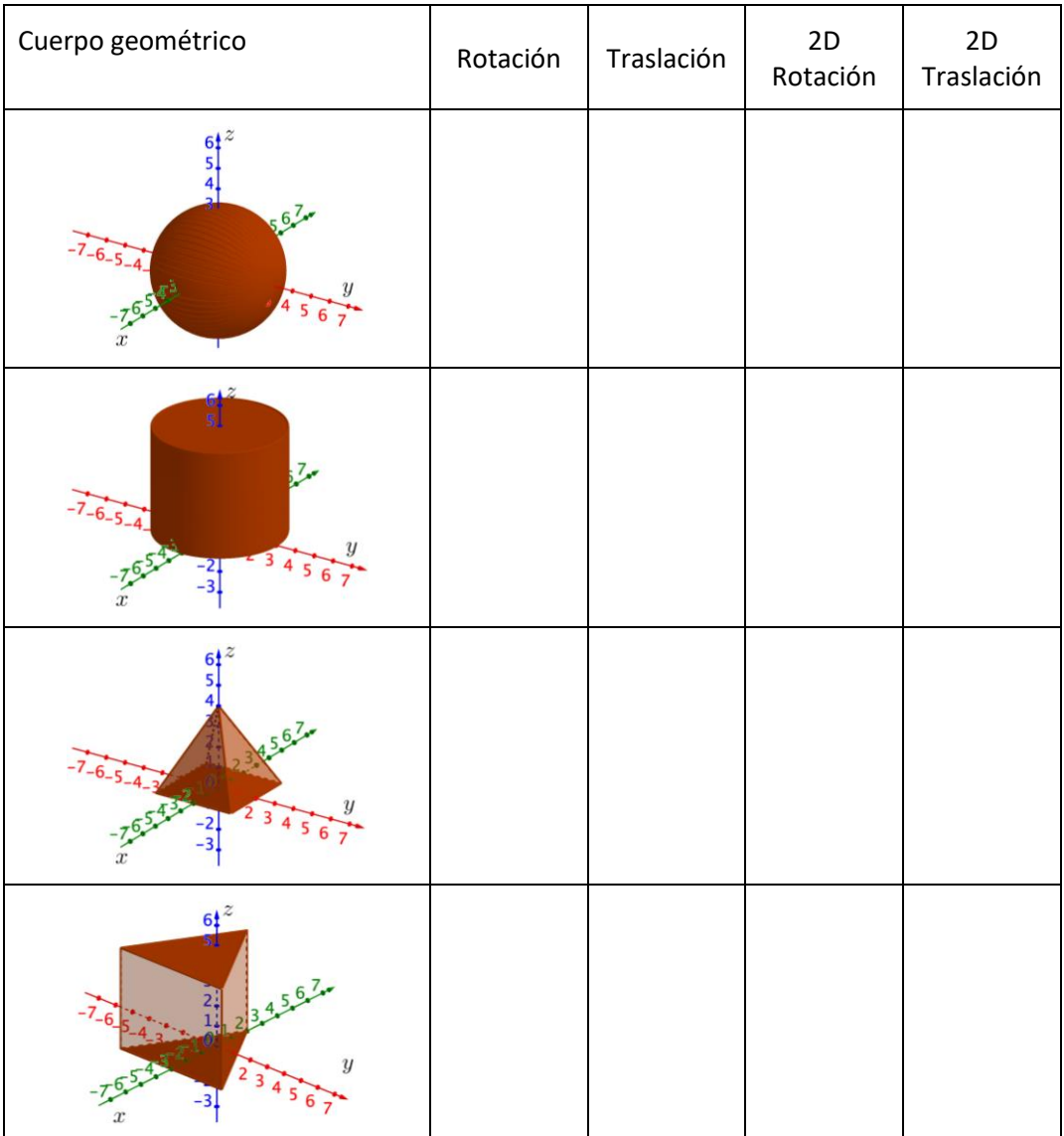

- a. ¿Cuándo se puede asociar la transformación con rotación?
- b. ¿Cuándo se puede asociar la transformación con traslación?

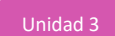

#### **UNA CARPA DE CIRCO**

1. Distribuyan las diferentes tareas según las habilidades de cada integrante. Se quiere modelar una maqueta de una carpa de circo, tanto de forma manual a escala como de forma digital.

Modo 1: Material concreto

- a. Base de plumavit
- b. Palos de maqueta o palos de brochetas
- c. Tela
- d. Pegamento

Modo 2: Applet ya construido

Modo 3: Applet para construir

Modo 4: Crear applet con un programa de geometría dinámica

- 2. Antes de comenzar discute con tu grupo sobre las siguientes preguntas:
	- a. ¿Qué cuerpos geométricos se debió tener en cuenta para construir la carpa?
	- b. ¿Qué figuras planas están relacionadas con los cuerpos geométricos utilizados?
	- c. A partir de las figuras planas, ¿qué transformaciones (rotación o traslación) se puede usar para generar el cuerpo geométrico?
	- d. ¿Se puede construir la carpa con un solo tipo de transformación y una sola figura plana?
	- e. ¿Se puede construir la carpa con dos tipos de transformaciones y dos figuras planas?
	- f. Si se necesita construir la maqueta con un diámetro de 30 cm y una altura de 20 cm, ¿se puede calcular la tela que se necesita en  $cm^2$ ? ¿Qué condiciones deben considerar para calcularla? Si la proporción es 1:2 entre las alturas de los dos cuerpos geométricos que forman la carpa, ¿cuánta tela habrá que usar?
	- g. Considerando las condiciones planteadas en f., calculen el volumen de la carpa.
- 3. Manos a la obra: construye tu maqueta e identifica los elementos clave que te permiten girar y hacer toda la carpa de circo. Previamente, calcula los gastos de material y verifica en la práctica todo lo planificado.

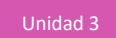

#### **EL EJE PARA PASAR AL 3D**

Observar el triángulo de la figura:

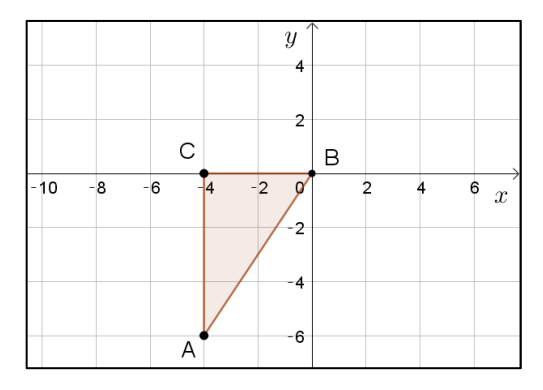

- a. Determina las coordenadas de los vértices del triángulo ABC y anota en el dibujo.
- b. Rota el triángulo en  $\overline{AB}$  y describe la figura tridimensional que se genera.
- c. Calcula el volumen del cuerpo geométrico generado.
- d. Calcula el área de la superficie del cuerpo.
- e. Se desea encerrar ese cuerpo en un cilindro de altura  $AB$  y radio entre el punto C y el segmento perpendicular a la recta  $AB$ . Calcula el volumen de dicho cilindro.
- f. Explica y argumenta: ¿cuál es el volumen del espacio que queda entre el cilindro y la figura inicial?

# **EL COSTO DEL ÁREA**

- 1. Aplicar los conceptos de áreas y volúmenes de cuerpos geométricos para constatar que dos cuerpos pueden tener el mismo volumen, pero distinta área total, lo que implica un mayor costo de material para producir uno de ellos.
	- a. Calcula el área total de un cubo, cuyo volumen es 64  $cm<sup>3</sup>$ .
	- b. Calcula el área total de un paralelepípedo de medidas  $8 \, \text{cm}$  de largo,  $2 \, \text{cm}$  de ancho y  $4 \, \text{cm}$  de alto.
	- c. Plantea una conjetura respecto del volumen de ambos cuerpos.
	- d. Formula una conjetura respecto del área total de ambos cuerpos.
	- e. Si se quiere revestir cada cuerpo con un material que cuesta \$7 500 los 100  $cm^2$ , ¿dónde se gastará más dinero?

2. Aplicar los conceptos de área y volúmenes de cuerpos geométricos generados a partir de la rotación de una misma figura, pero con distintos ejes de rotación.

Observa el triángulo de la figura:

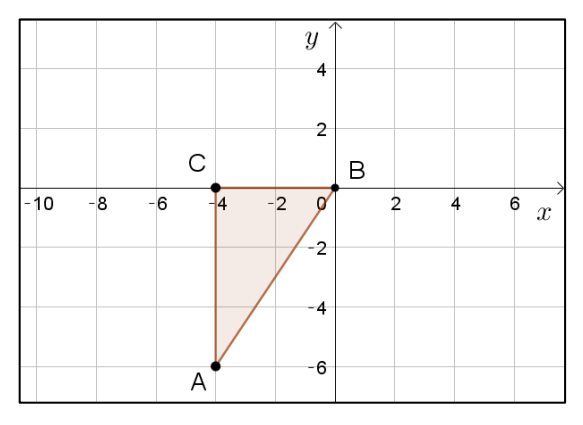

- a. Determina las coordenadas de los vértices del triángulo ABC y anótalos en el dibujo.
- b. Haz una conjetura sobre la forma que se obtendrá al rotar la figura respecto del eje  $x$ .
- c. Plantea una conjetura sobre la forma que se obtendrá al rotar la figura respecto de  $\overline{AC}$ .
- d. Calcula el área de la superficie y el volumen del cuerpo geométrico generado al rotar el triángulo en torno al eje  $x$ .
- e. Calcula el área de la superficie y el volumen del cuerpo geométrico generado al rotar el triángulo en torno a la  $\overleftrightarrow{AC}$ .
- f. Determina la razón entre el volumen del primer cono de rotación y el segundo.
- g. Argumenta sobre la veracidad o falsedad de la siguiente conjetura: "Los volúmenes de los conos obtenidos son iguales".

#### **ORIENTACIONES PARA EL DOCENTE**

1. Se debe tener en cuenta que, en la primera actividad, se describe el movimiento de la broca funcionando con el taladro, por lo cual cada imagen muestra lo que resulta al llegar a la base de la madera. Las formas son el contorno de la figura original; por ejemplo, en el caso a:

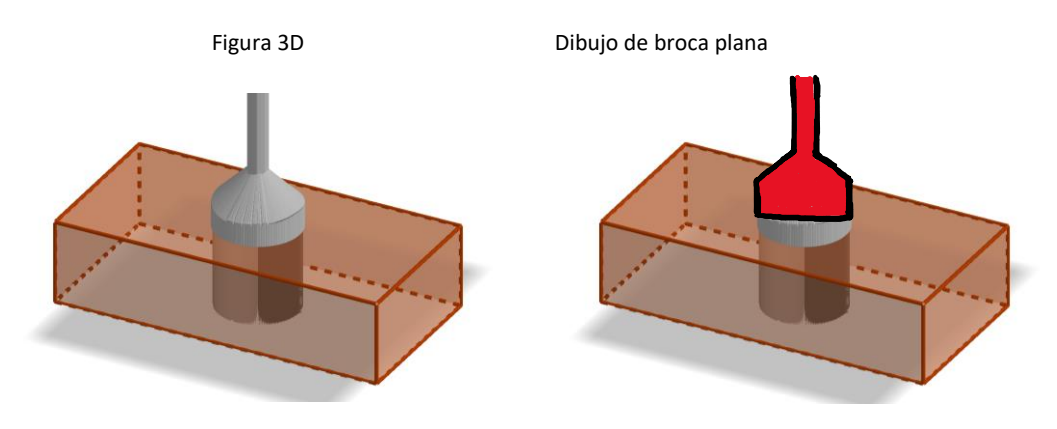

Resultado

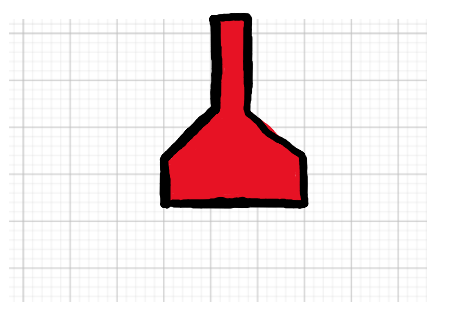

- 2. Considera modificaciones en el applet RotacionPoligonoE3.ggb, tales como variar el ángulo de rotación de la figura mediante un deslizador, cambiar los dos puntos que generan la recta L, modificar la posición de los vértices y finalmente variar la cantidad de vértices.
- 3. En la cuarta actividad, se sugiere que se mencione el ángulo de rotación en la esfera: si la rotación es de una semicircunferencia, éste debe ser en 360°; en cambio, si es una circunferencia, el ángulo debe ser de 180°.
- 4. En la actividad de la carpa de circo, el modo 1 invita a los jóvenes a hacer una carpa por medio de una maqueta en la cual se pueda observar de forma concreta las figuras involucradas, como muestra la imagen:

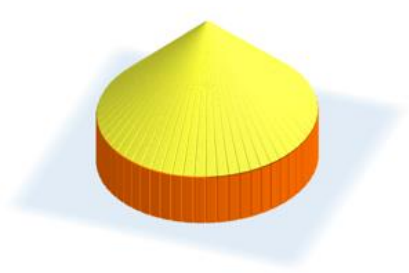

- 5. Se puede considerar 4 figuras planas para construir la carpa: circunferencia, rectángulo, triángulo y trapecio rectángulo; es decir, lo pueden hacer mediante la rotación de un rectángulo y un triángulo rectángulo, la rotación de un trapecio rectángulo o la traslación de una circunferencia y luego, la rotación de un triángulo rectángulo. Se debe explicar a los estudiantes que no analicen solo una transformación, ya que hay 3 posibilidades.
- 6. Se sugiere invitarlos a conjeturar sobre qué ocurre con la variación de la altura de los cuerpos y cómo influyen estas medidas en el cálculo del área y el volumen de la carpa final.
- 7. Asociar conceptos como la rotación de una broca plana o la impresión 3D, se vincula directamente con los conceptos de rotación y traslación de figuras planas; la primera, generando un agujero en una madera y la segunda, construyendo una estructura a partir de filamentos.
- 8. Luego de dibujar la figura que surge al rotar el triángulo en la recta  $AB$ , el estudiante notará que debe encontrar la ecuación de la recta perpendicular a AB que pasa por el punto C. Así integrará conocimientos de años anteriores para calcular el radio y la altura de los dos conos, usando la distancia entre dos puntos y el punto de intersección de dos rectas (sistema de ecuaciones lineales).
- 9. Se sugiere los siguientes indicadores para evaluar formativamente los aprendizajes:
	- Representan figuras 3D generadas por rotación o traslación de figuras planas, en forma manual y con herramientas digitales.
	- Resuelven problemas que involucran calcular el área de figuras 3D generadas por traslación y rotación de figuras 2D.
	- Explican de forma visual los procedimientos para crear figuras 3D a partir de figuras 2D.

#### **RECURSOS Y SITIOS WEB**

*Sitios web sugeridos para estudiantes y profesores*

- Video: Descripción de la impresora 3D https://www.curriculumnacional.cl/link[/https://www.youtube.com/watch?v=C4HAJ5HLuB4](https://www.youtube.com/watch?v=C4HAJ5HLuB4)
- Video: Cuerpos generados por rotación y traslación https://www.curriculumnacional.cl/link[/https://www.youtube.com/watch?v=SJHEFsqvTHU](https://www.youtube.com/watch?v=SJHEFsqvTHU)
- Recursos digitales propuestos para la actividad https://www.curriculumnacional.cl/link[/www.curriculumnacional.cl](https://nam02.safelinks.protection.outlook.com/?url=http%3A%2F%2Fwww.curriculumnacional.cl&data=02%7C01%7Cfabiola.sotelo%40mineduc.cl%7C9691ea0a1bfa4884022b08d753d4bf0d%7C2e4cfe500580414093874ecde39def60%7C1%7C0%7C637070045511415342&sdata=dU4BxAE9A1PRNKoyOtusyIeYyf7e%2BJN4ycl9Dzeyb2A%3D&reserved=0) /OA 3.

# **Actividad 2: Rotar y trasladar formas en el espacio**

#### **PROPÓSITO**

Los estudiantes representan cuerpos geométricos en el espacio tridimensional, utilizando la rotación y traslación de figuras. Se espera que aprovechen las herramientas disponibles para aprender sobre la generación de cuerpos y para dar respuestas a problemas. Además, se busca que observen los elementos geométricos que se relacionan con el área y el perímetro de figuras planas para calcular áreas y volúmenes de los cuerpos creados; pueden aplicar ese conocimiento para modelar situaciones de la vida cotidiana.

#### **Objetivos de Aprendizaje**

**OA 4.** Formular y verificar conjeturas acerca de la forma, área y volumen de figuras 3D generadas por rotación o traslación de figuras planas en el espacio, incluyendo el uso de herramientas tecnológicas digitales.

**OA a.** Construir y evaluar estrategias de manera colaborativa al resolver problemas no rutinarios.

**OA g.** Elaborar representaciones, tanto en forma manual como digital, y justificar cómo una misma información puede ser utilizada según el tipo de representación.

#### **Actitudes**

• Aprovechar las herramientas disponibles para aprender y resolver problemas.

**Duración:** 12 horas pedagógicas

#### **DESARROLLO**

#### **ROTACIÓN Y TRASLACIÓN**

- 1. Utiliza algún programa de geometría dinámica para trasladar figuras planas en el espacio. Crea tu propia figura y traslada según un vector.
	- a. ¿Qué debes tener en cuenta antes de trasladar figuras planas?
	- b. ¿Qué se puede modificar en la traslación de una misma figura plana?
	- c. ¿Cuál es la diferencia entre trasladar sólo rectas y trasladar polígonos?
- 2. Usa alguna herramienta digital para generar simulaciones en 3D. Crea tu propia figura y rota según un ángulo.
	- a. ¿Qué debo tener en cuenta antes de realizar la "rotación axial" de figuras planas?
	- b. ¿Qué se puede modificar al rotar una misma figura plana?
	- c. ¿Cuál es la diferencia entre rotar sólo rectas y rotar polígonos?

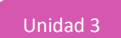

#### **LA REALIDAD POR MEDIO DE IMÁGENES**

Esta actividad se divide en cuatro etapas y se sugiere que las trabajen en grupos. Las tres primeras son de modelamiento y en la cuarta deben responder preguntas.

1. Discutan y seleccionen una imagen de las seis disponibles a continuación, para hacer un modelamiento en 3D.

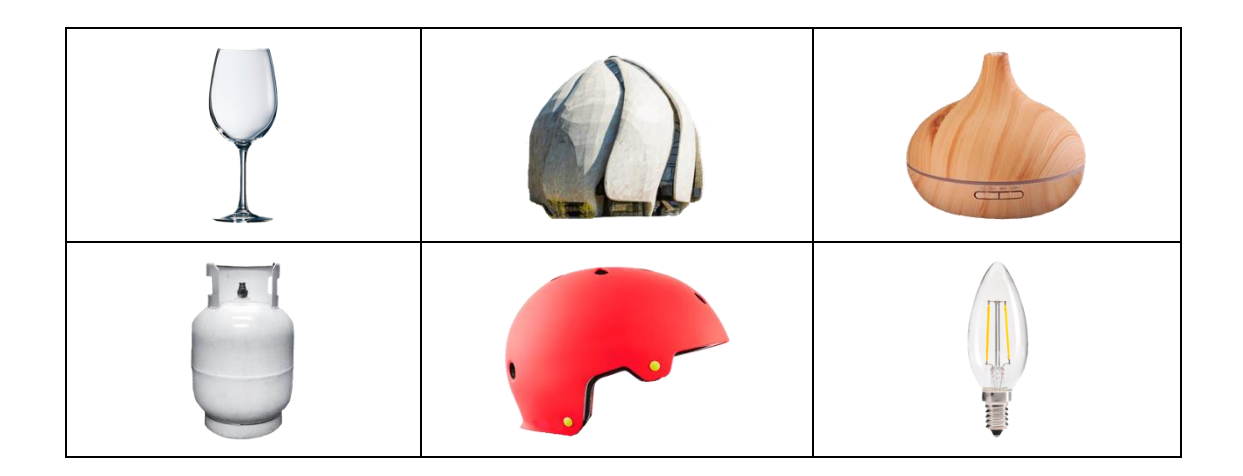

2. Usen el recurso "ImportarImagen.ggb" de GeoGebra que muestra la siguiente imagen, para generar simulaciones en 3D.

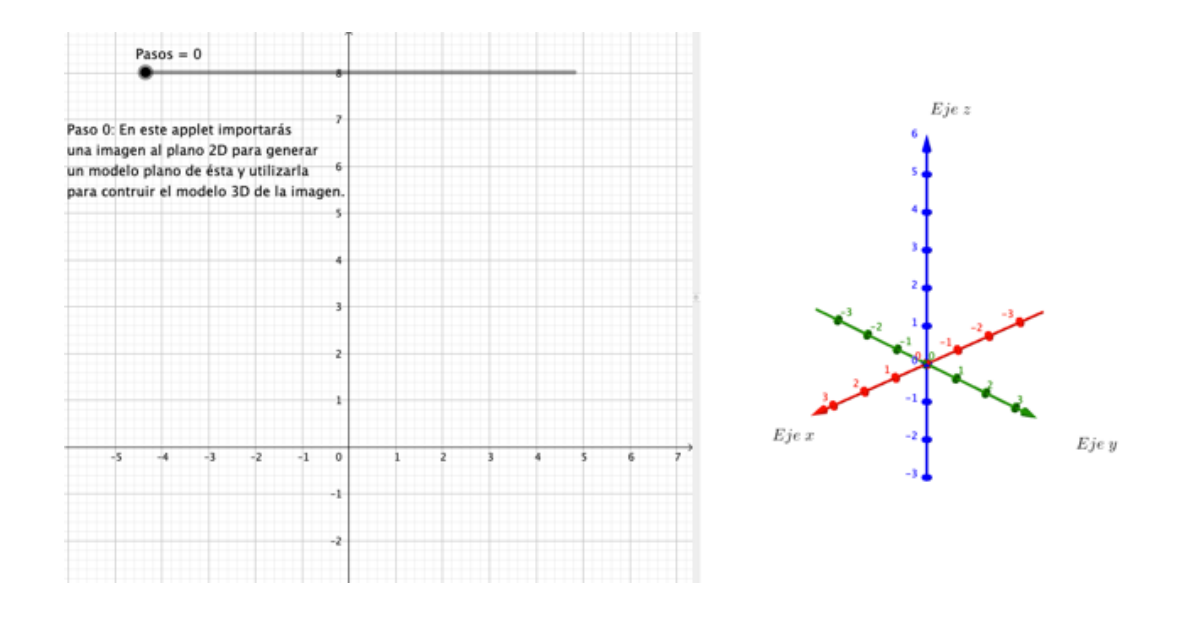

- 3. Respondan las siguientes preguntas:
	- a. De los 6 modelos a elegir, ¿cuál les pareció más complejo de hacer? ¿Por qué?
	- b. ¿Qué fue lo más difícil de simular en el modelo seleccionado?

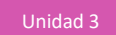

- c. ¿Cuál es la mejor estrategia para calcular el área de la figura plana del modelo que eligieron, construido en 2D? ¿Cuál es el área de la figura 2D resultante?
- d. ¿Cuál es la mejor estrategia para calcular el perímetro de la figura plana de dicho modelo? ¿Cuál es el perímetro de la figura 2D resultante?
- e. ¿Cómo podrían aproximarse al cálculo del área de la figura 3D, a partir de los resultados anteriores?
- f. ¿Y cómo podrían aproximarse al cálculo del volumen de la figura 3D?
- g. Según el resultado, ¿creen que le falta algo al modelo generado en 3D? ¿Cómo podrían mejorar dicha figura para crear un modelamiento más preciso?
- h. Si se estuviera pensando imprimir dicho modelo en la realidad (sin considerar mecanismos ni tipo de material como vidrio, madera, plástico u otro, sino solo la estructura o carcasa), ¿qué se debería agregar a la figura? ¿Sería factible si tuvieran el tiempo suficiente para hacerlo?

#### **FIGURAS COMUNES EN 3D**

Considerando lo que hiciste antes en grupo, crea ahora individualmente un modelo en 3D: construye un cono, cilindro o esfera. Esta actividad tiene las mismas características de la actividad grupal, pero esta vez eres tú quien crea y responde.

- 1. Selecciona la figura plana que rotarás o trasladarás para generar alguno de los cuerpos geométricos indicados.
- 2. Haz la estructura en 2D en GeoGebra; podrás emplear las herramientas rectas, circunferencias o polígonos.
- 3. Ahora debes crear un modelo 3D de la estructura diseñada, considerando lo hecho en la actividad grupal.
- 4. Responde las siguientes preguntas:
	- a. ¿Utilizaste alguna herramienta diferente de las indicadas en GeoGebra para lograr tu modelo 2D? Explica el procedimiento, indicando las herramientas y el proceso que seguiste.
	- b. De lo hecho en la estructura 2D, ¿qué cobra mayor importancia en la estructura? ¿Qué diferencia práctica habría entre usar segmentos unidos y polígonos?
	- c. Para hacer el modelo 3D, ¿aplicaste solo rotación o solo traslación?
		- Si tu respuesta es "sí, solo una transformación", ¿crees que se puede usar la otra para generar el mismo cuerpo? ¿A qué se debería que no puedas?
		- Si tu respuesta es "no, utilicé ambas", ¿a qué se debe que puedas hacerlo así?
	- d. ¿Es posible calcular el área de la figura en 2D y el volumen de la figura 3D con los datos que voy obteniendo? ¿Qué necesitaría para hacerlo? ¿Se puede obtener dichos datos con GeoGebra?

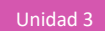

#### **ORIENTACIONES PARA EL DOCENTE**

- 1. En las dos primeras actividades, se sugiere que primero formen figuras regulares, como cuadrados, rectángulos o triángulos, con la herramienta polígono y activando el rastro del polígono; luego hacen lo mismo en paralelo, pero construyendo dichas figuras solo con rectas y puntos y activando el rastro de cada segmento de forma separada. El objetivo es que vean la diferencia entre trasladar y rotar sólo rectas y cuerpos completos.
- 2. Se sugiere incentivarlos a que, luego de la construcción, manipulen vectores y ángulos para responder las preguntas.
- 3. Las actividades de modelamiento apuntan a que, mientras parte de un grupo desarrolla el modelo, la otra parte discuta a qué obedece que no seleccionaron las otras figuras geométricas; asimismo, cómo asociar los conceptos de área y perímetro de 2D con el área y el volumen en cuerpos en 3D, y qué otras herramientas podrían emplear para mejorar el modelo en 3D. Luego de efectuar la construcción y responder algunas preguntas, todo el grupo intercambia la experiencia y responde las preguntas faltantes del trabajo grupal.
- 4. Es importante orientarlos para que dediquen parte de sus esfuerzos a analizar qué relación hay entre el área y el perímetro de figuras planas, y el área y el volumen de cuerpos geométricos. Deberá reforzar las ideas para que encuentren dichas relaciones y así puedan calcular en cada caso que construyan. Para esto, puede ejemplificar con el perímetro de la circunferencia y el área del círculo ( $P_{circunferencia} = 2 \cdot r \cdot \pi$  y el  $A_{circaulo} = \pi \cdot r^2$ ), y el área y el volumen de un cilindro (en el área:  $A_{cilindro} = A_{Basal} + A_{lateral} = 2 \cdot A_{circulo} + h \cdot P_{circunferencia}$ , y en el volumen:  $V_{cilindro} = h \cdot$  $A_{círculo}$
- 5. Si hay diferencia entre los equipos respecto de cómo seleccionaron las imágenes y construyeron el recurso de GeoGebra, que expongan grupalmente su experiencia con la construcción y compartan las respuestas a las preguntas para enriquecerse mutuamente.
- 6. Se sugiere los siguientes indicadores para evaluar formativamente los aprendizajes:
	- Resuelven problemas que involucran calcular el área o volumen de figuras 3D generadas por traslación y rotación de figuras 2D.
	- Representan figuras 3D generadas por rotación o traslación de figuras planas, en forma manual y con herramientas digitales.
	- Identifican los elementos centrales de una figura 3D, que provienen de rotar o trasladar una figura 2D.

### **RECURSOS Y SITIOS WEB**

#### *Sitios web sugeridos para estudiantes y profesores*

Cuerpos generados por rotación y traslación https://www.curriculumnacional.cl/link[/https://www.youtube.com/watch?v=KdT0WPJCNbY](https://www.youtube.com/watch?v=KdT0WPJCNbY)

# **Actividad 3: No todo se traslada con vectores desde el origen**

#### **PROPÓSITO**

Se pretende que los estudiantes exploren la diferencia entre un vector libre y un vector con punto de inicio en el origen del sistema de coordenadas; que visualicen la diferencia entre un cuerpo con y sin capacidad, y que apliquen dichos conocimientos para resolver problemas en contexto. Se espera que utilicen herramientas manuales o digitales.

#### **Objetivos de Aprendizaje**

**OA 4.** Formular y verificar conjeturas acerca de la forma, área y volumen de figuras 3D generadas por rotación o traslación de figuras planas en el espacio, incluyendo el uso de herramientas tecnológicas digitales.

**OA a.** Construir y evaluar estrategias de manera colaborativa al resolver problemas no rutinarios.

**OA g.** Elaborar representaciones, tanto en forma manual como digital, y justificar cómo una misma información puede ser utilizada según el tipo de representación.

#### **Actitudes**

• Aprovechar las herramientas disponibles para aprender y resolver problemas.

**Duración:** 12 horas pedagógicas

#### **DESARROLLO**

#### **EL VECTOR LIBRE**

La arquitectura es el arte y la técnica de proyectar y construir edificios. Se encarga de modificar y alterar el ambiente físico para satisfacer las necesidades del ser humano. Los arquitectos no sólo se encargan de idear construcciones en función de su forma y utilidad, sino que también siguen preceptos estéticos.

En ese campo, el modelado 3D consiste básicamente en obtener la volumetría de los proyectos arquitectónicos para visualizarlos sin complicaciones antes que se los construya. De este modo, se pretende detectar incongruencias o simplemente tener una idea clara y anticipada de cómo lucirá la obra una vez que se materialice.

Si es posible, genera una simulación en 3D de una traslación con vectores libres, como se muestra en la siguiente imagen o busca en Geogebra algún recurso sobre traslación con vectores.

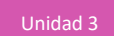

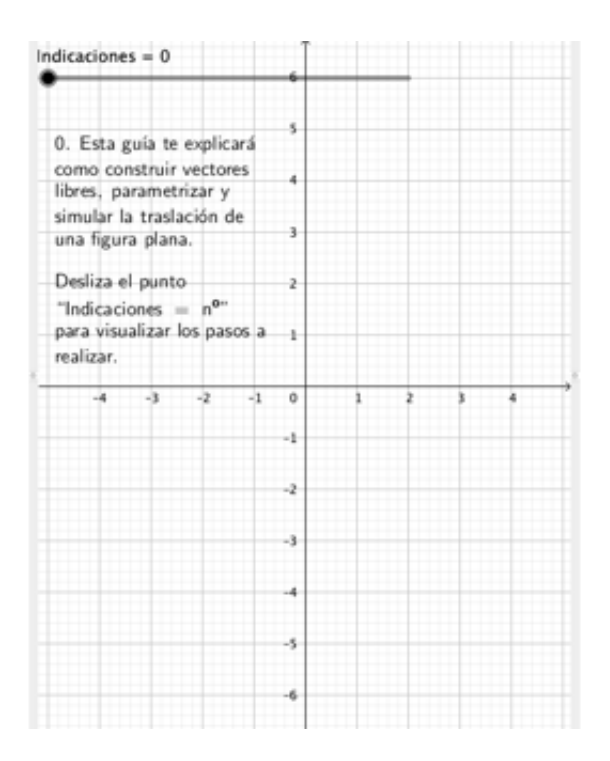

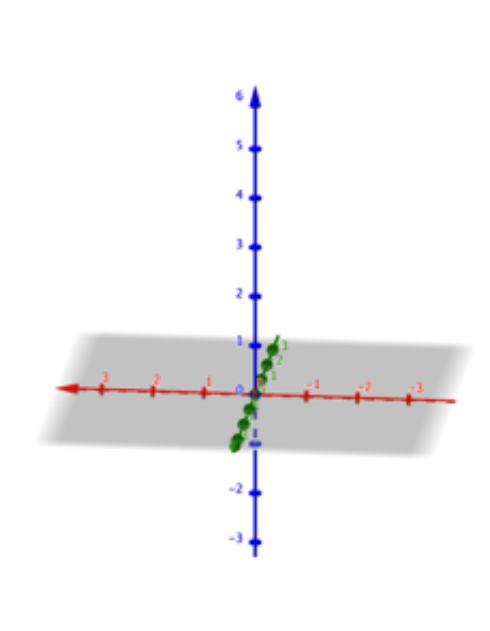

- a. ¿Qué diferencia surge al trasladar la figura 3D entre un vector libre y un vector ubicado desde el origen?
- b. ¿Qué diferencias relevantes tiene un vector libre respecto de uno ubicado desde el origen en la construcción de cuerpos en 3D?
- c. Para elaborar un prisma sin bases, ¿qué se debe trasladar en la figura realizada?
- d. Si contextualizamos la situación y comparamos la construcción de un prisma al trasladar polígonos y prismas al trasladar sólo segmentos, ¿qué aplicaciones tendría hacer esas estructuras para la vida cotidiana?
- e. Si se necesita un cuerpo de un prisma con capacidad, con un grosor de la estructura de 1 centímetro de ancho, ¿qué se debe considerar al construirlo para lograr dicho objetivo?
- f. Se traslada un triángulo equilátero con dimensiones de 4 cm por lado y vector de traslación  $\vec{v} =$ 0

( 0 5 ), el cual forma un prisma y un cuadrado con dimensiones de 2 cm por lado, centrado en el

centro del triángulo, y un vector de traslación  $\vec{u} = \begin{bmatrix} 1 \end{bmatrix}$ 1 1 2 ) . Grafica la situación y determina cuál

es la razón entre las áreas de los prismas y luego, la razón entre los volúmenes.

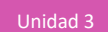

# **¿CUÁL ES LA DIFERENCIA?**

Utiliza GeoGebra para observar qué ocurre al trasladar un cuadrado como polígono o como segmentos de vectores libres y de vectores centrado en origen. Te puedes guiar por la siguiente imagen de Geogebra:

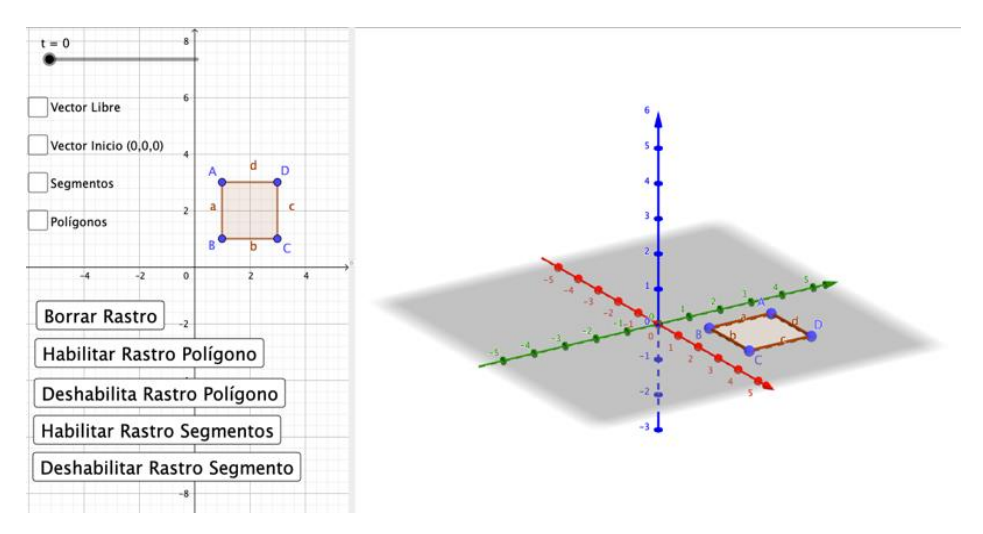

- a. Formula y verifica una conjetura relacionada con la forma que se obtendrá al trasladar la figura con un vector libre y con un vector con punto inicial en el origen.
- b. ¿Hay diferencias entre trasladar con un vector libre y un vector con punto inicial en el origen?
- c. ¿Cuál es la ventaja de trasladar con un vector libre?
- d. ¿Qué diferencias hay entre trasladar un polígono y trasladar los segmentos del cuadrado en el cuerpo resultante?

#### **SIMULANDO LA CONSTRUCCIÓN DE UNA CASA**

Construyan un modelo de una casa de 1 piso, con alguna herramienta de geometría dinámica. Tomen en cuenta lo siguiente:

- a. La construcción debe tener una estructura de 0,2 unidades de grosor de las paredes y el piso.
- b. La estructura de la casa debe tener como base el plano " $xy$ " y un prisma rectangular, con largo por ancho por alto de capacidad de  $4 \times 3 \times 1$  unidades cúbicas.
- c. El techo debe estar inclinado hacia un lado de la casa y su grosor debe ser de 0,2 unidades.

1. Respondan:

- a. ¿Qué figuras planas se debe usar para simular el modelo de la casa?
- b. ¿Cuántos vectores se emplea en la construcción, como mínimo? ¿Cuántos deslizadores se necesita como mínimo para la construcción?
- c. Para considerar un espacio para la puerta principal, una puerta trasera y tres ventanas, ¿qué transformación(es) y elementos geométricos se debe considerar en la construcción?
- d. ¿Cuál es la capacidad, el volumen de las paredes y el piso y el volumen de la casa?
- e. Para construir una casa de 2 pisos cuyo primer piso sea igual que el segundo, ¿cuántos vectores se usará como mínimo?

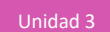

#### **LA CASA DE DOS PISOS**

Construye un modelo de una casa de 2 pisos, utilizando GeoGebra y la herramienta "Traslación" en la Vista Gráfica 3D, teniendo en cuenta lo siguiente:

- a. La construcción tiene que considerar una estructura de 0,2 unidades de grosor de las paredes y 0,3 el piso.
- b. La estructura de la casa debe tener como base el plano " $xy$ " y un prisma rectangular, con largo por ancho por alto de capacidad de  $5 \times 4 \times 2$  unidades cúbicas.
- c. La base debe contener, al menos, un espacio para una puerta y un espacio para una ventana.
- d. El segundo piso debe tener como base el techo del primer piso y se tiene que generar a partir de un prisma rectangular, con largo por ancho por alto de capacidad de  $4 \times 3 \times 2$  unidades cúbicas; una unidad del largo debe ser el techo del patio trasero.
- e. El techo debe estar inclinado hacia un lado de la casa y su grosor debe ser de 0,3.

#### **ORIENTACIONES PARA EL DOCENTE**

1. En la primera actividad, en el caso de las preguntas a. y b., primero se debe trabajar con el recurso de GeoGebra, construyendo el mismo vector, pero con punto inicial en  $\vec{v} = [0]$ . Los estudiantes 0

0 deben observar que no hay diferencias al generar un cuerpo y que la magnitud, la dirección y el sentido son lo mismo; lo que cambia es solo el punto inicial y el punto final, por lo que no influye en la construcción del cuerpo en 3D.

- 2. Tienen que notar que el vector libre y un vector ubicado en el origen es exactamente lo mismo, pero un vector libre permite organizar mejor el trabajo para las construcciones.
- 3. En la tercera actividad (se sugiere que sea grupal), deben saber la diferencia entre capacidad y volumen; así podrán deducir que tienen que hacer la pared hacia el exterior de las dimensiones entregadas, incluso considerando 0,2 unidades hacia el eje z para el piso.
- 4. En la tercera actividad (referente a la pregunta de vectores y deslizadores para 1 piso), tienen que considerar 3 vectores diferentes, pero un solo deslizador. Los vectores que se empleará son los del piso, las paredes y el techo. En el caso del deslizador, siempre será entre 0 y 1, por lo cual se puede utilizar sólo uno.
- 5. En la actividad de la casa de 2 pisos, se necesita la misma cantidad de vectores y deslizadores que para la de 1 piso, ya que lo que cambia son las figuras planas, pero las dimensiones son las mismas. Por ende, al trasladar las figuras planas ubicadas en el techo del primer piso, usarán los mismos vectores de la construcción del primer piso en el segundo piso, considerando piso y muros.
- 6. Se sugiere los siguientes indicadores para evaluar formativamente los aprendizajes:
	- Representan figuras 3D generadas al rotar o trasladar figuras planas, en forma manual y con herramientas digitales.
	- Explican de forma visual los procedimientos para generar figuras 3D a partir de figuras 2D.

#### **RECURSOS Y SITIOS WEB**

*Sitios web sugeridos para estudiantes y profesores*

¿Qué es y qué ventajas tiene la arquitectura 3D? https://www.curriculumnacional.cl/link[/https://grupoaudiovisual.com/ventajas-arquitectura-3d/](https://grupoaudiovisual.com/ventajas-arquitectura-3d/)

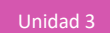

# **Actividad 4: Rotar en el espacio**

#### **PROPÓSITO**

Los estudiantes exploran la diferencia entre una rotación en torno a una recta y una rotación en torno a los ejes coordenados. Diferencian entre el eje de rotación contenido en el polígono y el eje de rotación no contenido en él, y aplican estos conocimientos para resolver diversos problemas proactivamente y perseverando para hallar las respuestas. Se espera que utilicen las herramientas disponibles, ya sea de conocimientos anteriores o las relacionadas con habilidades manuales o digitales.

#### **Objetivos de Aprendizaje**

**OA 4.** Formular y verificar conjeturas acerca de la forma, área y volumen de figuras 3D generadas por rotación o traslación de figuras planas en el espacio, incluyendo el uso de herramientas tecnológicas digitales.

**OA a.** Construir y evaluar estrategias de manera colaborativa al resolver problemas no rutinarios.

**OA g.** Elaborar representaciones, tanto en forma manual como digital, y justificar cómo una misma información puede ser utilizada según el tipo de representación.

#### **Actitudes**

- Pensar con perseverancia y proactividad para encontrar soluciones innovadoras a los problemas.
- Aprovechar las herramientas disponibles para aprender y resolver problemas.

**Duración:** 12 horas pedagógicas

#### **DESARROLLO**

#### **ROTANDO EN EL ESPACIO**

La decoración de interiores o interiorismo consiste en diseñar una ambientación agradable y funcional para un espacio.

Una forma de hacerlo es crear anticipadamente un modelo en 3D del espacio a decorar y de los elementos que se incluirá, para visualizarlos sin complicaciones antes de materializar la decoración. La idea es ver la posibilidad de usarlos y su estética, y tener una idea clara de cómo lucirá el espacio decorado.

Utiliza alguna plataforma para visualizar la rotación de un cuadrado en torno a uno de sus lados y a una recta que está fuera del cuadrado. La siguiente imagen te puede dar una orientación para el trabajo con Geogebra.

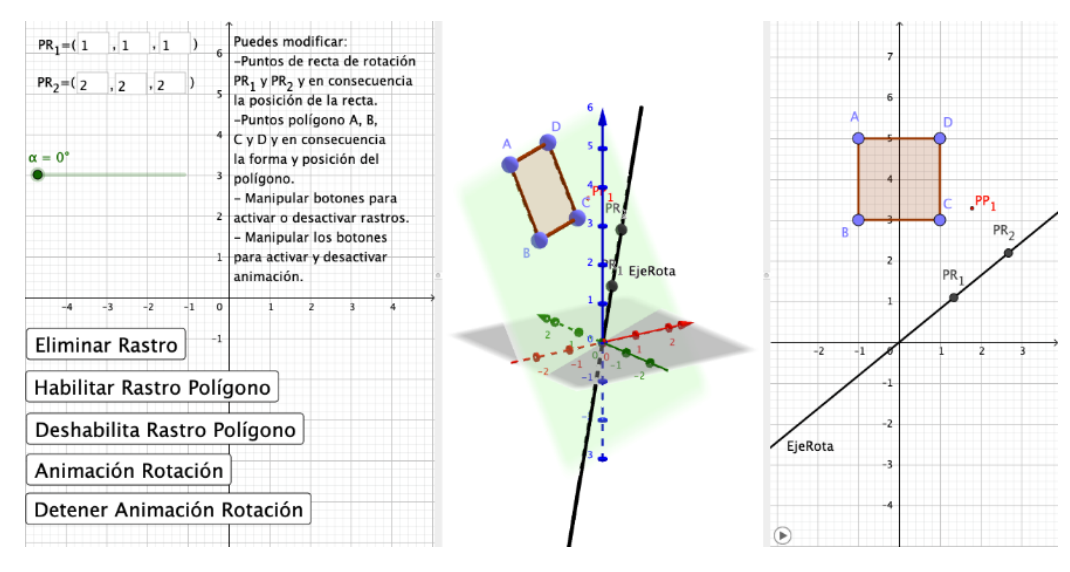

- a. ¿Hay diferencia entre rotar un polígono en torno a una recta y rotarla en torno a los ejes coordenados?
- b. ¿Cuál es la ventaja rotar un polígono con una recta en vez de hacerlo en los ejes coordenados?
- c. ¿Qué diferencia hay entre rotar un polígono contenido en el eje de rotación y rotar un polígono o segmento que no está contenido en un eje de rotación?

### **ROTACIÓN Y RECTAS**

Si es posible dibuja manualmente o utiliza una plataforma geométrica para generar una rotación en el espacio de un segmento o polígonos sobre una recta.

- a. ¿Qué relevancia tiene agregar rectas en el espacio como eje de rotación para figuras planas al construir cuerpos en 3D?
- b. ¿Qué diferencia hay entre rotar una misma figura plana en una única posición en torno a un eje coordenado, y hacerlo en torno a una recta? ¿Qué diferencia hay entre que la figura plana esté contenida en el eje o recta y que no lo esté?
- c. ¿Se puede generar un mismo cuerpo en 3D rotando una figura plana en torno a los ejes cartesianos y rotando una figura plana en torno a una recta? Justifica tu respuesta.
- d. Para construir un cono truncado circular recto con capacidad de un 99% del volumen del cono, ¿qué se debe trasladar en la figura realizada?
- e. Si contextualizamos la situación y comparamos cómo se construye un cono al rotar un polígono contenido en el eje de rotación, y cómo se hace un cono al trasladar el polígono sin que esté contenido en el eje de rotación, ¿qué aplicaciones tendría construir esas diferentes estructuras? Nombra dos aplicaciones de cada una.

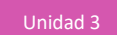

#### **SIMULANDO UNA LÁMPARA Y SUS DETALLES**

1. Construyan un modelo de una lámpara de escritorio como la de la imagen:

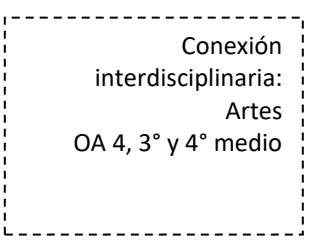

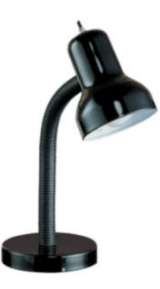

Para esto, utilicen alguna herramienta digital y tomen en cuenta lo siguiente:

- a. La base esté ubicada en el plano  $xy$  con centro en  $\vec{v} = |$ 2 2 0 )
- b. La construcción debe incluir todo lo que muestra la imagen (por ejemplo: la ampolleta y el botón de encendido).
- c. Se debe considerar la escala de las piezas de la ampolleta; tiene que quedar estructuralmente lo más parecido posible a la imagen.
- 2. Anota las respuestas y compártelas con tu compañero:
	- a. ¿Qué figuras planas usaste para hacer el modelo de la ampolleta?
	- b. ¿Cuántas rectas se emplea como mínimo en la construcción? ¿Cuántos deslizadores se requiere como mínimo?
	- c. ¿Qué ecuaciones de las rectas usaste como eje de rotación para la construcción?
	- d. ¿Cuál es el volumen de la lámpara? ¿Qué cuerpos hay que considerar para calcular el volumen?
	- e. Para cambiar la posición del centro de la base de la lámpara al punto (1,1,5), ¿qué ecuaciones de las rectas se debe utilizar?
	- f. ¿Por qué es relevante usar GeoGebra en esta situación? ¿Podría hacerse manualmente? ¿Cuáles son las ventajas o desventajas?

#### **ORIENTACIONES PARA EL DOCENTE**

- 1. Se puede hacer variaciones de figuras con las mismas instrucciones, para ver dónde hay diferencias. Cabe notar que en la actividad se utiliza la misma figura geométrica en una única posición; lo que cambia es el eje de rotación, por lo cual hay una infinidad de posibilidades, dependiendo de cómo se posicionan dichos ejes. También se puede variar el eje de rotación y determinar entre qué eje de rotación intersecta o no al polígono.
- 2. Se sugiere que muevan el eje de rotación junto al polígono para que deduzcan que sí se puede lograr la misma figura. Más de un estudiante podría cuestionarse la situación dada; en ese caso, conviene sugerirles que, a partir de la recta construida, reconstruyan los ejes coordenados para que concluyan que han logrado construir un nuevo espacio.
- 3. Deben comprender que la diferencia entre trasladar polígonos no contenidos en el eje de rotación y contenidos en él, es que el primero genera un cuerpo con capacidad y el segundo, un cuerpo sólido.
- 4. En la tercera actividad, deben diferenciar los polígonos y rectas que usan para construir el modelo de la lámpara. Por ende, cabe señalarles al principio que elijan a un encargado para que haga esa distinción y anote los polígonos y rectas que van usando.
- 5. Se sugiere los siguientes indicadores para evaluar formativamente los aprendizajes:
	- Representan figuras 3D generadas por rotación o traslación de figuras planas, en forma manual y con herramientas digitales.
	- Resuelven problemas que involucran calcular área o volumen de figuras 3D generadas por traslación y rotación de figuras 2D.
	- Discriminan entre diferentes figuras 2D que permiten generar determinadas figuras 3D.

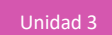

#### **RECURSOS Y SITIOS WEB**

*Sitios web sugeridos para estudiantes y profesores*

- Todo es Diseño (Documental Diseño gráfico) https://www.curriculumnacional.cl/link[/https://www.rendercgi.com/uso-la-imagen-3d-y-diseno](https://www.rendercgi.com/uso-la-imagen-3d-y-diseno-interior-3d/)[interior-3d/](https://www.rendercgi.com/uso-la-imagen-3d-y-diseno-interior-3d/)
- El uso de la imagen 3D o la fotografía real en el diseño de un interior 3D https://www.curriculumnacional.cl/link[/https://www.youtube.com/watch?v=kziIrEOSBNI](https://www.youtube.com/watch?v=kziIrEOSBNI)
- Todo es Diseño (Documental Diseño gráfico) https://www.curriculumnacional.cl/link[/https://www.youtube.com/watch?v=kziIrEOSBNI](https://www.youtube.com/watch?v=kziIrEOSBNI)

# **Actividad de evaluación**

#### **Objetivos de Aprendizaje Indicadores de evaluación**

**OA 4.** Formular y verificar conjeturas acerca de la forma, área y volumen de figuras 3D generadas por rotación o traslación de figuras planas en el espacio, incluyendo el uso de herramientas tecnológicas digitales.

**OA a.** Construir y evaluar estrategias de manera colaborativa al resolver problemas no rutinarios.

**OA g.** Elaborar representaciones, tanto en forma manual como digital, y justificar cómo una misma información puede ser utilizada según el tipo de representación.

#### **Duración:** 12 horas pedagógicas

- Representan figuras 3D generadas por rotación o traslación de figuras planas, en forma manual y con herramientas digitales.
- Resuelven problemas que involucran calcular área o volumen de figuras 3D generadas por traslación y rotación de figuras planas.
- Describen el proceso para representar cuerpos generados por rotación o traslación de figuras 2D, utilizando herramientas tecnológicas.

#### **CAMBIANDO DEL 2D AL 3D**

Se puede usar las siguientes actividades como ejemplos de evaluaciones para la unidad 3, cada una por sí misma o en conjunto. Conviene que trabajen algunas en equipo para que discutan y propongan estrategias para llegar a la o las soluciones posibles.

1. Dibujando manualmente o usando GeoGebra y considerando la siguiente figura plana, grafica el cuerpo resultante de la traslación y/o rotación, según se indica.

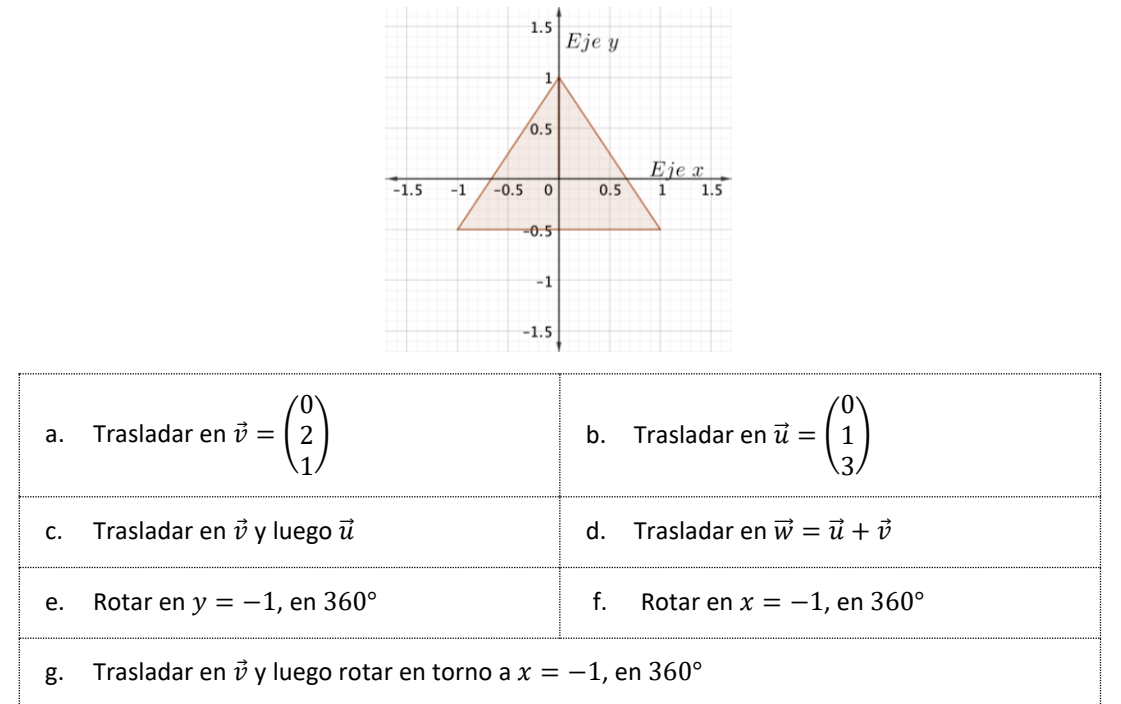

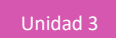

- 2. Con base en lo que hiciste, responde las siguientes preguntas:
	- a. ¿Cuáles son las coordenadas de los vértices del cuerpo resultante en a. y b.?
	- b. Considerando la respuesta anterior, ¿cuáles son el área y el volumen de los cuerpos obtenidos?
	- c. ¿Qué puedes inferir de las traslaciones realizadas de  $\vec{v}$  y luego  $\vec{u}$ , en comparación con la traslación hecha con  $\vec{w} = \vec{u} + \vec{v}$ ?
	- d. ¿Qué diferencia a las rotaciones e. y f. en la figura plana y cómo repercute en el resultado del cuerpo generado?
	- e. Justifica la veracidad o falsedad de la siguiente conjetura: "Si se modifica cualquiera de los vértices del triángulo luego de realizar g, se obtiene un cuerpo cerrado".

#### **LAS LONGITUDES DE LAS TRES DIMENSIONES**

- I. Traslación de figuras planas
- 1. Una empresa de lácteos está considerando fabricar un nuevo tipo de caja de leche y, para ello, utiliza el siguiente modelo:

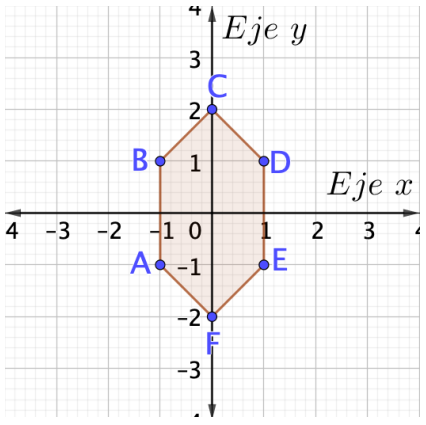

a. Traslada la figura según el vector  $\vec{u} = \begin{pmatrix} 0 & 0 \\ 0 & 0 \end{pmatrix}$ 1 3 ) y determina las coordenadas de los vértices del

cuerpo generado.

- b. Teniendo en cuenta lo realizado en a., determina el volumen del cuerpo.
- c. Teniendo en cuenta lo realizado en a., calcula el volumen que representa el cartón para que la capacidad de la caja sea de un 95%.
- d. Si se aumenta en un 20% la longitud del vector de traslación, ¿cuánto aumentará el volumen del cuerpo?
- 2. Basado en la figura plana del ejercicio anterior:
	- a. Rota la figura en 90° respecto de  $\overline{AB}$ , la figura plana que ya había sido trasladada.
	- b. Determina las coordenadas de los vértices de la figura generada.
	- c. Describe qué procedimiento seguir para calcular el volumen del cuerpo generado y calcúlalo.
	- d. Suponiendo que la caja mencionada se modifica con la rotación, ¿cuál es el volumen que representa el cartón para que la capacidad de la caja sea un 96%?

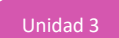

#### **SIMULANDO LA REALIDAD EN MODELOS 3D**

- 1. Consideraremos modelos a escala y nos acercaremos a la realidad por medio de la proporcionalidad. Para esto, construye un modelo a escala en GeoGebra a partir de figuras planas de:
	- a. Una mesa
		- i. ¿Qué figuras planas utilizaste?
		- ii. Describe el procedimiento que seguiste para construir.
		- iii. ¿Qué dimensiones usaste y cuáles serían sus proporciones reales?
	- b. Una silla
		- i. ¿Qué figuras planas utilizaste?
		- ii. Describe el procedimiento que seguiste para construir.
		- iii. ¿Qué dimensiones usaste y cuáles serían sus proporciones reales?
	- c. Un vaso
		- i. ¿Qué figuras planas utilizaste?
		- ii. Describe el procedimiento que seguiste para construir.
		- iii. ¿Qué dimensiones usaste y cuáles serían sus proporciones reales?
	- d. Un plato
		- i. ¿Qué figuras planas utilizaste?
		- ii. Describe el procedimiento que seguiste para construir.
		- iii. ¿Qué dimensiones usaste y cuáles serían sus proporciones reales?
	- e. Una mesa y una silla ubicadas dentro de un mismo plano y sobre la mesa, un plato y un vaso.
		- i. ¿Qué figuras planas utilizaste?
		- ii. Describe el procedimiento que seguiste para construir.
		- iii. ¿Qué dimensiones usaste y cuáles serían sus proporciones reales?

# **PAUTA DE EVALUACIÓN**

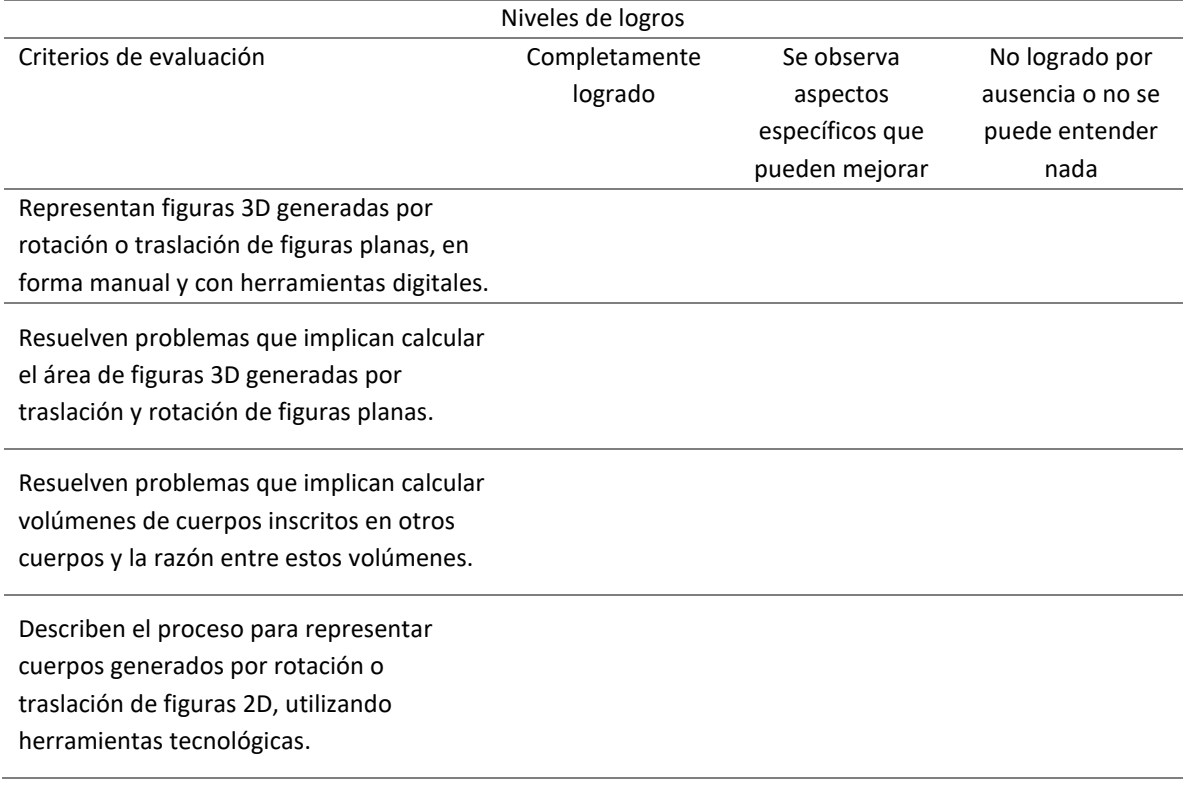